# BeagleBone Green HDMI CAPE

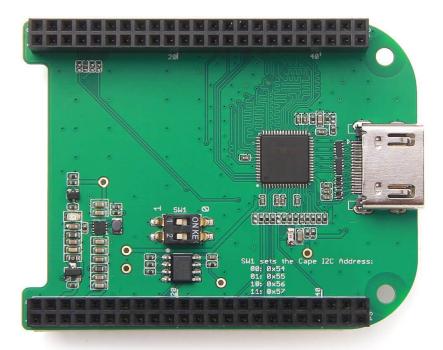

**BeagleBone Green HDMI Cape** is a general integrated HDMI connector for expanding your BeagleBone to a rich variety of peripherals such as computer monitor, video projector, digital television, or digital audio device. This board features a standard HDMI receptacle that can be connected to a monitor with a standard HDMI-to-HDMI cable. All HD signals are supported, and the output resolution is 1280×720. It also can be used to transmit audio information. This product will make your applications based on BeagleBone board more versatile for different circumstances.

#### **Features**

- Plug and play.
- Adapter to different input signal.
- 720P(1280×720) output resolution.

| Parameter                | Value                          |
|--------------------------|--------------------------------|
| Input voltage            | 5V/3.3V                        |
| Maxium operating current | 80 mA                          |
| HDMI version             | Version 1.2                    |
| Maxium Output resolution | 1280x720 @60Hz                 |
| Audio transmission       | Available                      |
| Chip                     | IT66121 HDMI Framer(Datasheet) |

## **Application ideas**

You can expand your BeagleBone to more multimedia peripherals such computer monitor, video projector, digital television, or digital audio device.

## **Hardware Overview**

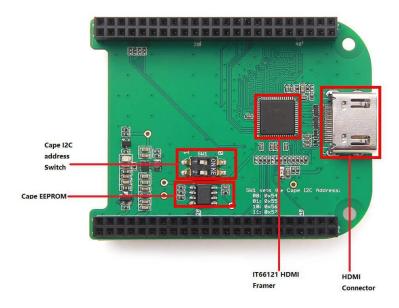

- IT66121 HDMI Framer
  - o HDMI Transmitter
- Cape I2C address Switch

- o To switch between different cape address identifier.
- Cape EEPROM
  - o EEPROM memory for this cape.
- HDMI Connector

## **Getting Started**

This part will show you how to start with this product in a few steps.

### **Preparations**

- BeagleBone Green board x 1.
- USB cable (type A to micro type B) x 1.
- Standard HDMI cable(type A to type A) x 1.

#### **Hardware Connection**

• Step 1. Please follow below picture to connect the hardware.

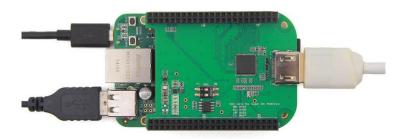

• Step 2. Plug USB cable(type C end) to your PC.

#### **Software**

- Step 1. Please download Debian 8.10 2018-02-01 4GB SD SeeedStudio IoT image from beaglebone.org.
- Step 2. Please use the Etcher to burn images to SD cards.
- Step 3. We can see the linux command line on the screen.
- Step 4. If we want to use the graphic UI. Please follow below instructions to install lxde.

```
sudo apt-get update sudo apt-get install lxde lxde-core lxde-icon-theme
```

## **Trouble shooting**

- 1. No BeagleBone desktop operation system is shown on the computer monitor? Try one of following steps.
  - Power down the monitor and restart it.
  - Press RESET button on BeagleBone Green board.
  - Press POWER button on BeagleBone Green board and then press it again.

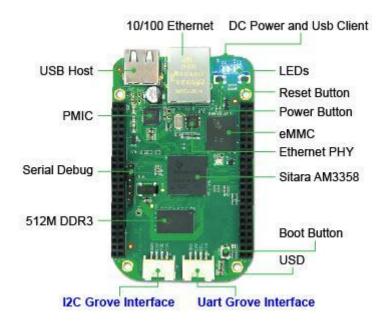

- 2. The computer mouse does not work(not powered)?
  - Press RESET button on BeagleBone Green board and wait it to launch.
- 3. How disassemble BeagleBone Green HDMI Cape quickly?
  - Pull(with your hand) the end with HDMI receptacle out first, then pull the other end out. Repeat previous two steps again if it is necessary.
- 4. If the lxde Graphic keeps asking the wicd password, please follow below instructions.
  - Step 1. Please ingore it.
  - Step 2. Open the terminal, run below commands.

```
1    rm /etc/resolv.conf
2    ln -s /run/resolv.conf/resolv.conf
3    rm /var/lib/wicd/resolv.conf.orig
4    ln -s /run/resolv.conf/resolv.conf /var/lib/wicd/resolv.conf.orig
5    sudo service wicd start
6    sudo reboot
```

• Step 3. Please use the wicd graphic tool to connect to wifi.

• Step 4. We can use wifi, SSH tools.